Desde la sede electrónica, indicar Usuario (DNI/NIE) y pinchar en **Incidencias de acceso**

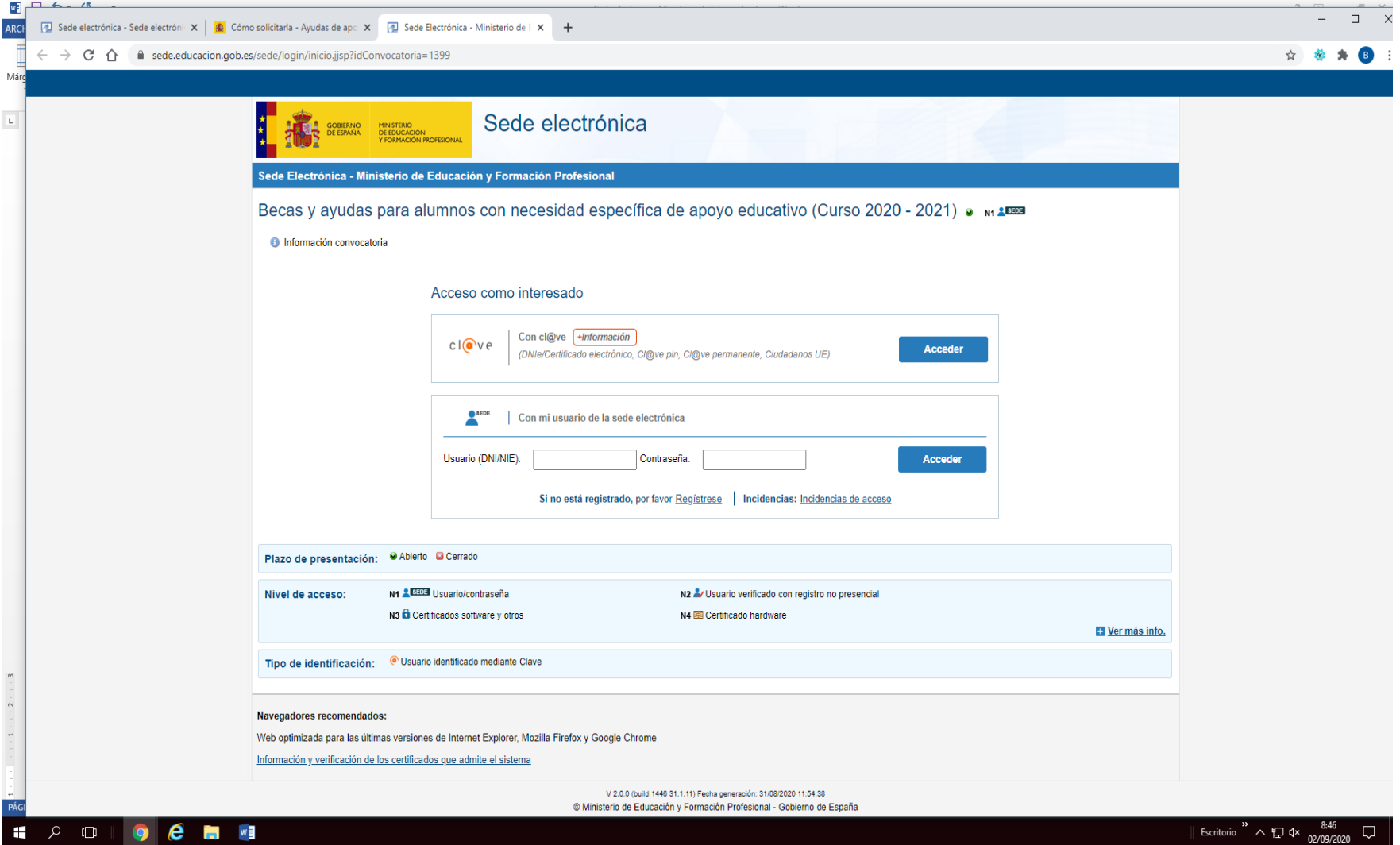

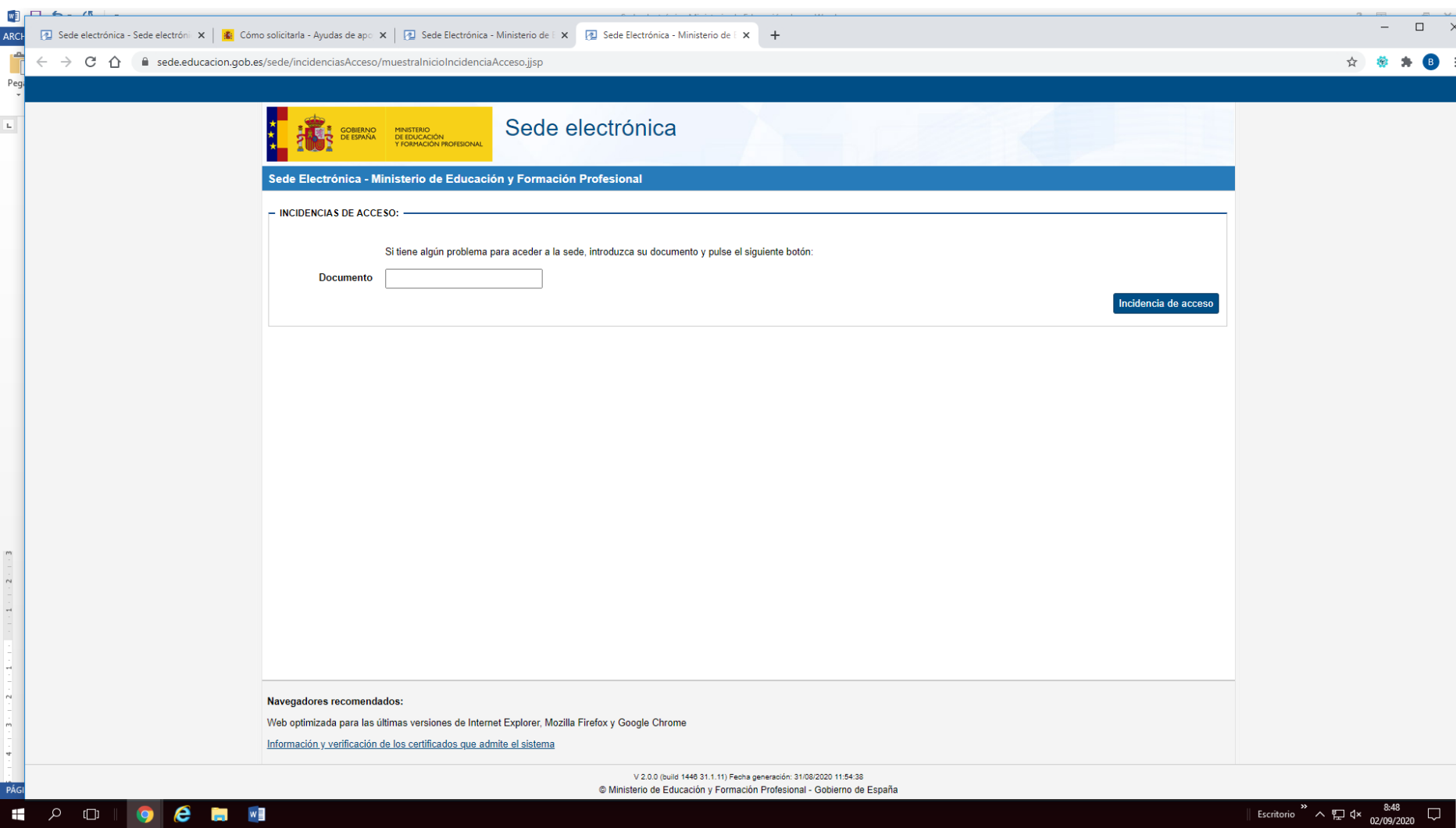

Indicar DNI/NIE y volver a pinchar en **Incidencias de acceso**

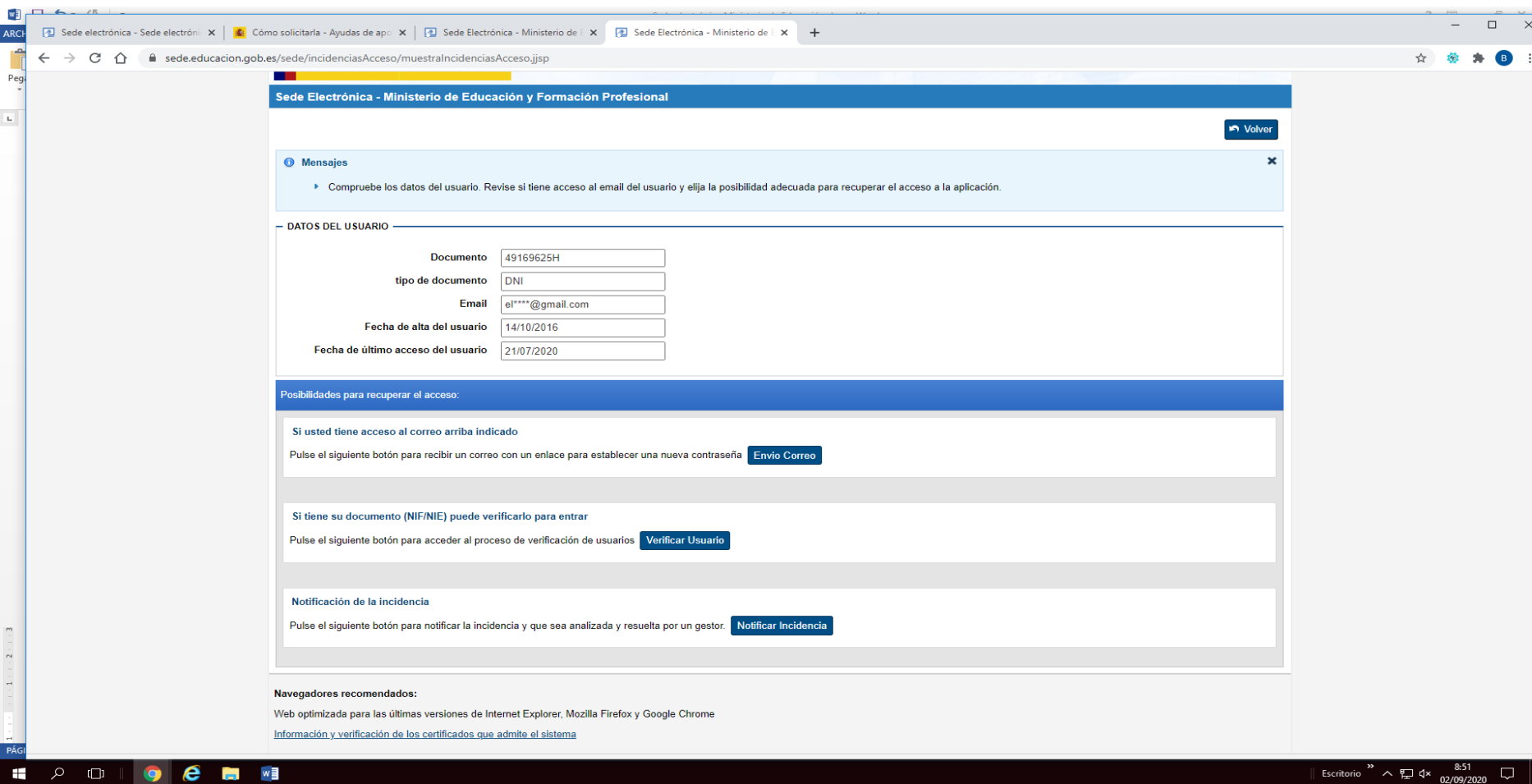

En esta pantalla tenemos las posibilidades para recuperar contraseña

Si no está registrado con ese DNI/NIE le llevará a la siguiente pantalla para que se registre el usuario.

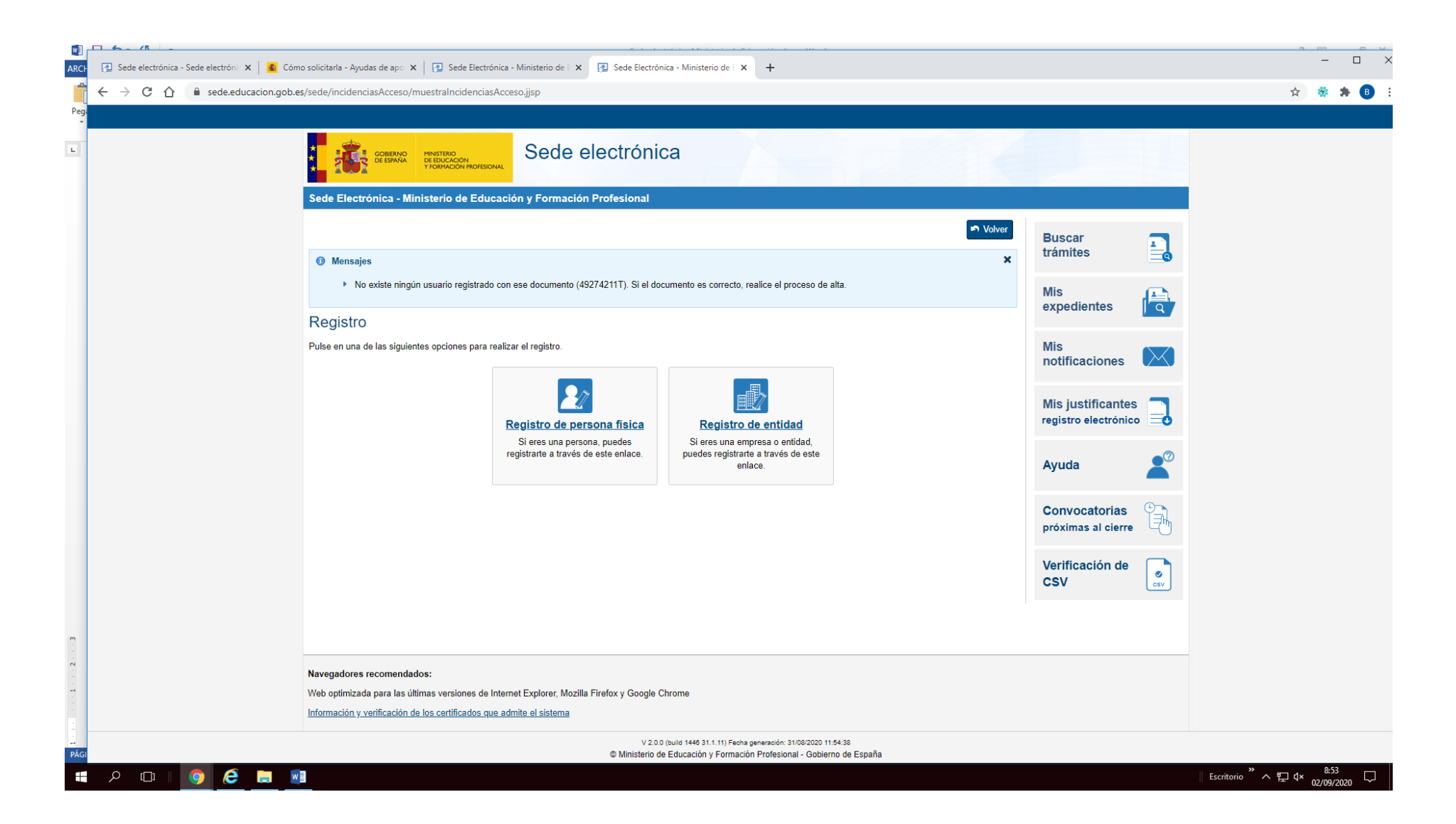